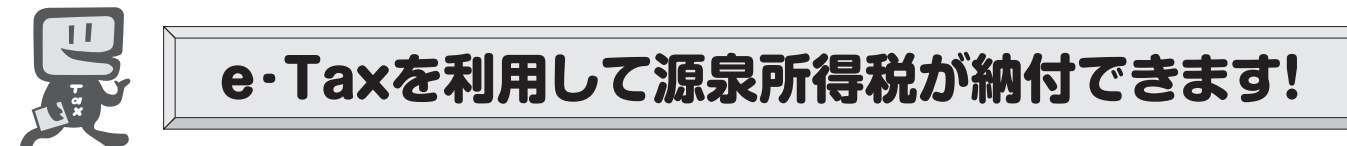

インターネットにアクセスできるパソコンをお持ちの方は、次の手順で事前準備を行うことにより、 **国税電子申告・納税システム**(**e-Tax**)を利用した電子納税やクレジットカード納付の利用ができます。

※ クレジットカード納付では、納付税額に応じた決済手数料がかかります(決済手数料は、国の収入になるものではあり ません。)。

 電子納税には、①ダイレクト納付を利用する方法、②インターネットバンキングやATMなどを利用して納付する方法が あります。

ダイレクト納付では、事前に届出をした預貯金口座からの振替により、簡単な操作で即時又は指定した期日に納付する ことができます。

e-Tax

**ATTENTION** 

## *を打川計開始長さでの洗礼* (e-Taxソフト (WFB版) を利用する場合)

e-Taxソフト(WEB版)はWebブラウザ上で電子納税などを利用できます。

なお、パソコンにe-Taxソフトをインストールして電子納税などを利用することも可能です。

## e-Taxソフト(WEB版)の準備をします。

 ご利用になる場合には、e-Taxホームページから、e-Taxソフト(WEB版)用の事前準備セッ トアップを行ってください。

2 e–Taxの開始届出を行います。

 e-Taxをはじめてご利用になる場合は、e-Taxの開始届出書の提出(送信)が必要です。 e-Taxソフト(WEB版)を利用して開始届出書の提出(送信)を行うと、利用者識別番号を通 知する画面が表示されます。

※1 e-Taxの開始届出の方法は、他にも、e-Taxホームページの「e-Taxの開始(変更等)届出書 作成・提出コーナー」を利用する方法や所轄税務署に書面で提出する方法があります。

 2 e-Taxソフト(WEB版)の操作方法については、e-Taxホームページ(e-Taxソフト(WEB版) ご利用ガイド)をご覧ください。

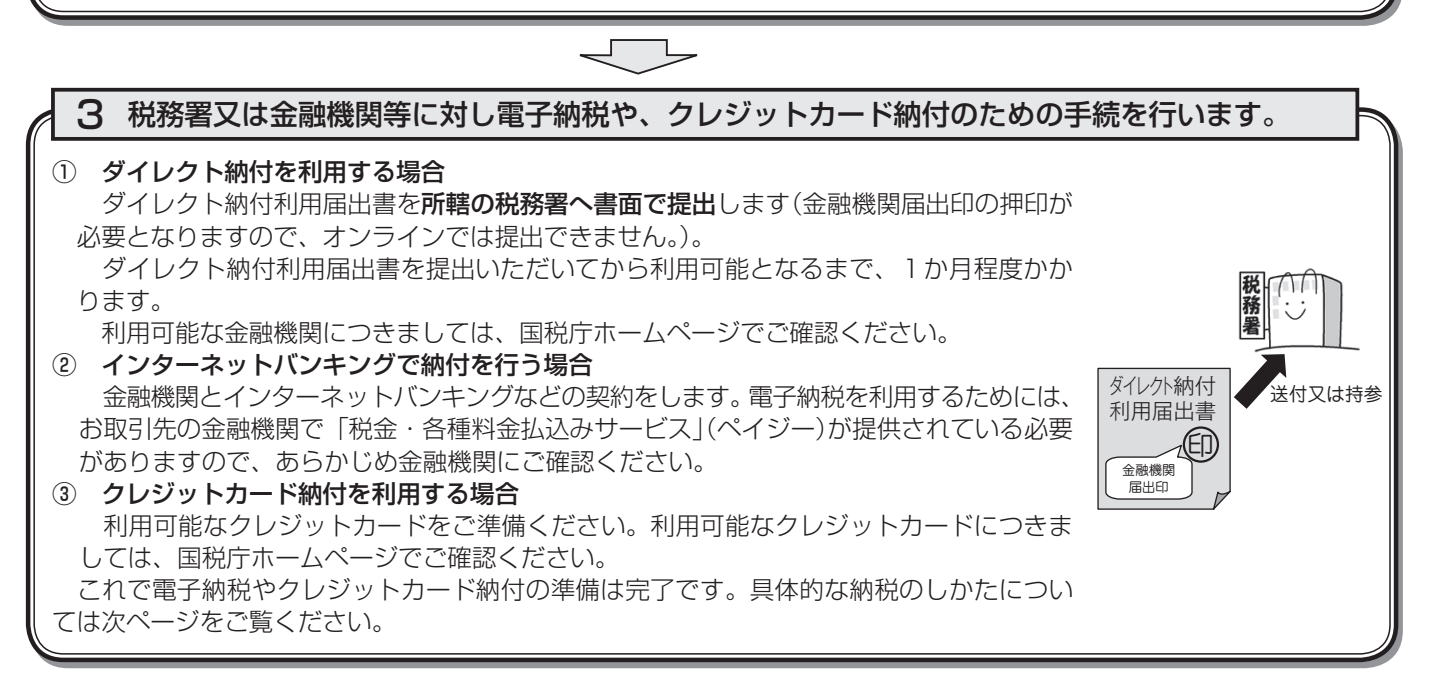

## スマートフォンなどを利用して源泉所得税が納付できます。

 スマートフォンやタブレット端末からも、e-Taxソフト(SP版)を利用することにより、源泉所得税の電子納税やク レジットカード納付ができます。

詳しくは、国税庁ホームページ (www.nta.go.jp)、e-Taxホームページ (www.e-tax.nta.go.jp) をご覧ください。

## $\chi$   $\chi$  電子納税やクレジットカード納付のしかた(源泉所得税)  $\chi$   $\chi$

 e-Taxの利用のための事前準備(前ページをご覧ください。)の後、電子納税やクレジットカー ド納付が可能となります。

e-Taxソフト (WEB版) を利用した**源泉所得税及び復興特別所得税の納付のしかたは次のとおり**です。

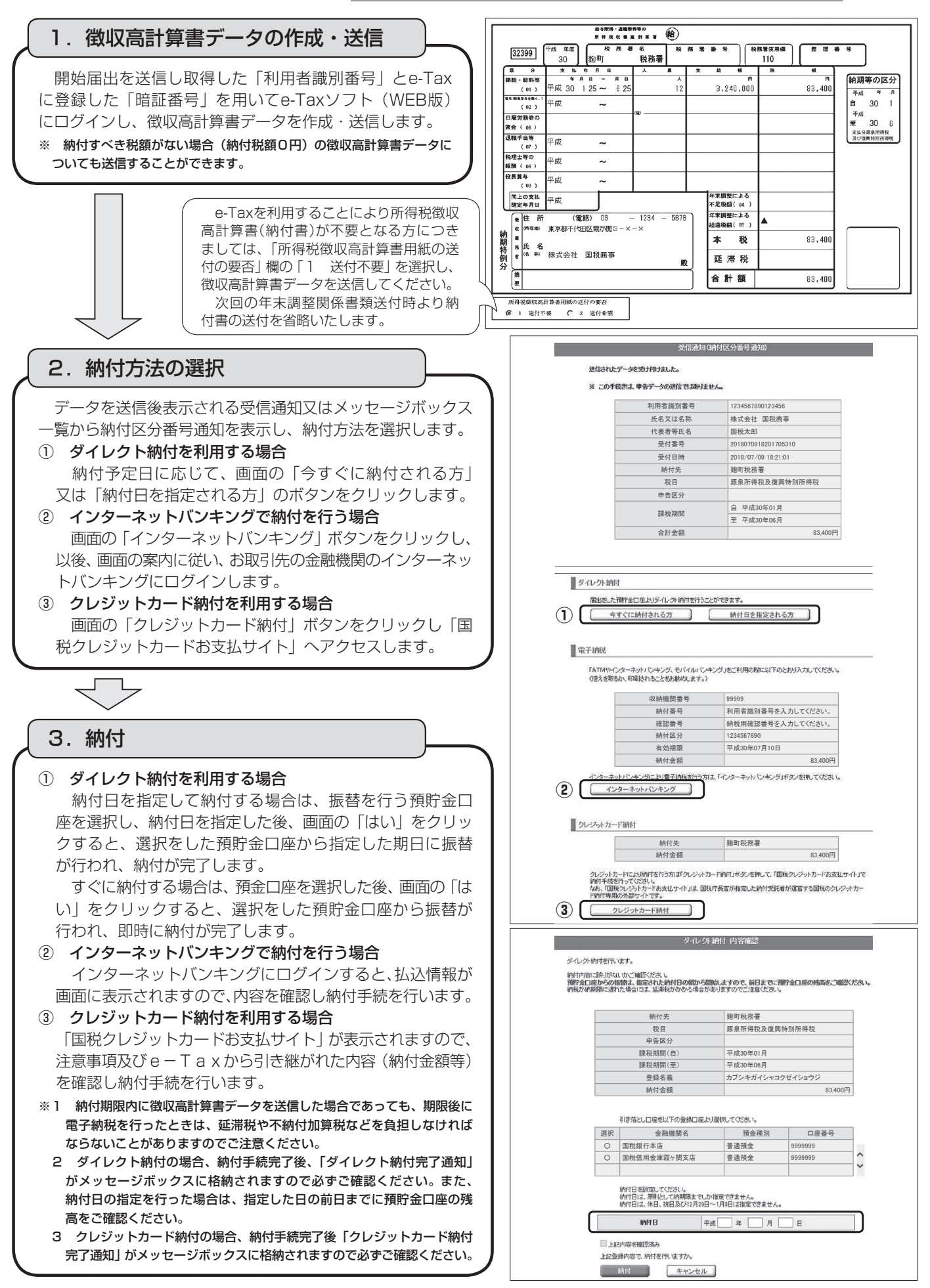